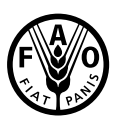

**Food and Agriculture Organization** of the United Nations

**ARTICA** 

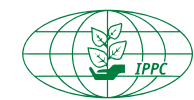

VOL. 3 | 3 | JUNE 2016 ENG

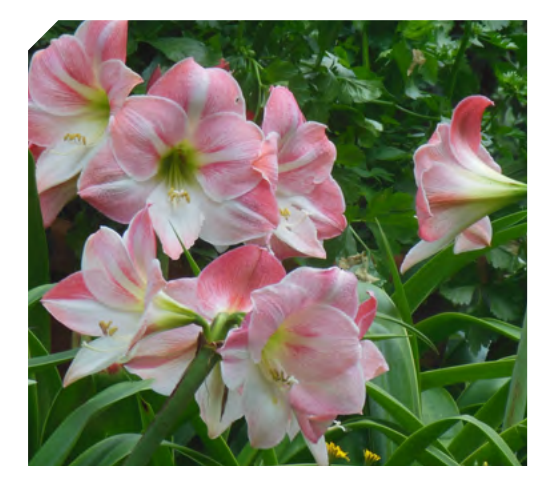

# **NROS** Update National Reporting Obligations' newsletter

#### **CONTENTS**

#### 1

Technical advice on data entry on the IPP

#### [2](#page-1-0)

Creating a pest report on the IPP (Part I)

#### [3](#page-2-0)

Statistics on Pest Reporting on the IPP (data valid: 31 May 2016)

#### Technical advice on data entry on the IPP

#### Usage of plain text programmes

Instead of copying/pasting your text directly from Microsoft Word into the text box provided in the form which opens when you submit a report, it is recommended that you copy/paste your text into a plain text program first. The plain text programme could be Notepad if using a PC or Text/Edit if using a Mac. Following that transfer the text into the text box where you can reformat it if necessary. This extra step removes extraneous coding from Microsoft Word and prevents formatting problems with the application system.

#### Size of files

Files uploaded on the IPP must be less than 20 MB. This is a limit set by the software. Many files/types of files can be made smaller by converting them to pdf and using Adobe to compress the file.

#### Browsers

In order to take a full advantage of the IPP features and options while editing the NROs of your country it is advisable to use the latest version of your internet browser. For example, all features and options work well in Internet Explorer 9 but not in Internet Explorer 8. All features work well in Chrome.

#### The Year of Pest Reporting

This series of newsletters Vol. 3 (01-12) will be published from April 2016 to March 2017 and will mainly focus on issues relevant to national pest reporting. Please make sure you read them all. 1

#### <span id="page-1-0"></span>nros update | National Reporting Obligations' newsletter

### vol. 3 | 3 | june 2016 eng

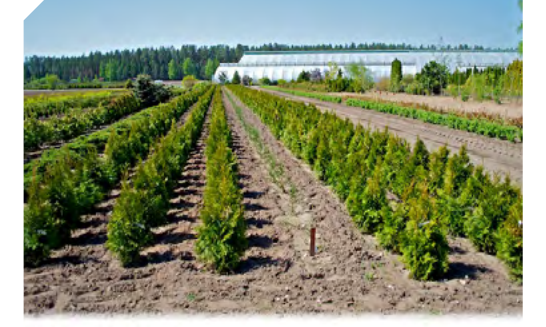

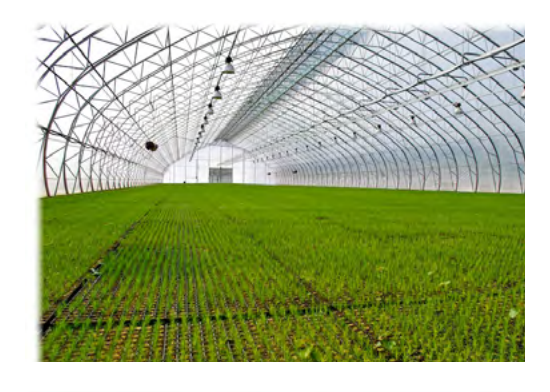

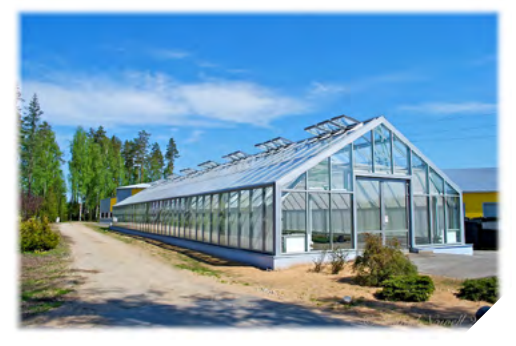

#### Creating a pest report on the IPP (Part I)

#### Before you add a pest report

N M M

Before you add the information to the site, it is important to adequately prepare data for upload. For example, verify that you have followed the procedures established by e.g. your NPPO for information reporting. If you are editing the existing text or uploading a new report, you will need to have the text agreed upon and the relevant files or links ready to be uploaded.

Before uploading a new pest report, check first if a similar report already exists on the IPP concerning the same pest and the same outbreak possibly with outdated information. It is preferable that you update the existing report uploaded on the IPP previously and make it up to date (to take into account e.g. changes in pest status, eradication measures that were completed or extended, designated areas that changed boundaries), than keep adding new reports for the same pest and the same outbreak.

All the changes to the report that you will save are tracked – all previous versions (revisions) of reports are available on the IPP. In general no report can be deleted. If you choose to have several reports under the same or similar title make sure they are clearly labelled - under their title or in the description - and it is indicated which are the most recent.

#### Creating a new pest report (first 4 steps)

1. [Log in to the IPP website](https://www.ippc.int/en/accounts/login/) and click on the button labelled "Edit Country Information".

2. Underneath the title "National Reporting Obligations" there is a list of reports, including pest reports (Official Pest Reports), which can be submitted by countries.

3. In order to add a new pest report you need to click on the button labelled "Add new" next to a title: Official Pest Reports. Clicking on this button activates a form. This form opens enabling you to submit data.

4. Fill in a field "Title" of your report. Preferably it should mention at least the pest's name and geographical area (your country and/or region). ... *to be continued*

#### Did you know?

In April 2016 CPM-11 adopted NRO Procedures. They are available on the IPP, for the time being in English, as Appendix 09 to [the CPM-11 Report](https://www.ippc.int/en/publications/82487/). They were also uploaded [in the NRO folder.](https://www.ippc.int/en/publications/82547/) Other language versions will be added soon.

 $\overline{2}$ 

#### <span id="page-2-0"></span>nros update | National Reporting vol. 3 | 3 | june 2016 vol. 3 | 3 | june 2016 vol. 3 | 3 | june 2016 vol. 3 | 3 | june 2016 vol. 3 | 3 | june 2016 vol. 3 | 3 | june 2016 vol. 3 | 3 | june 2016 vol. 3 | 3 | june 2016 vol. Obligations' newsletter

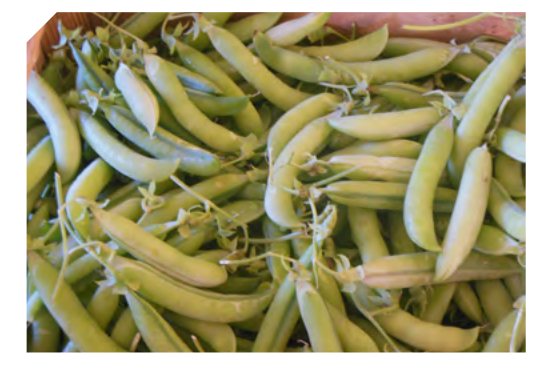

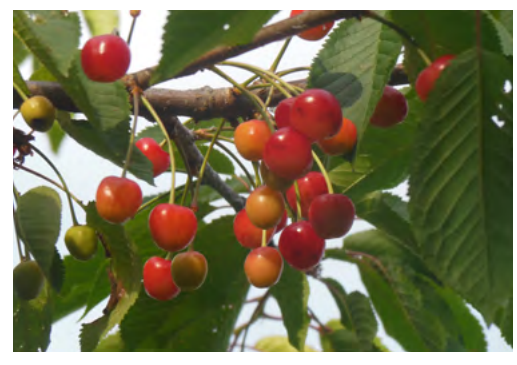

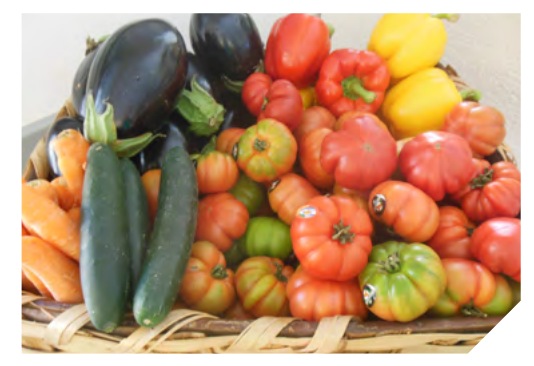

## Statistics on Pest Reporting on the IPP (data valid: 31 May 2016)

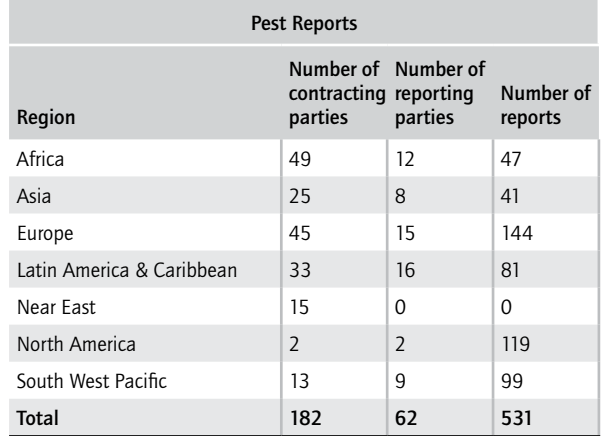

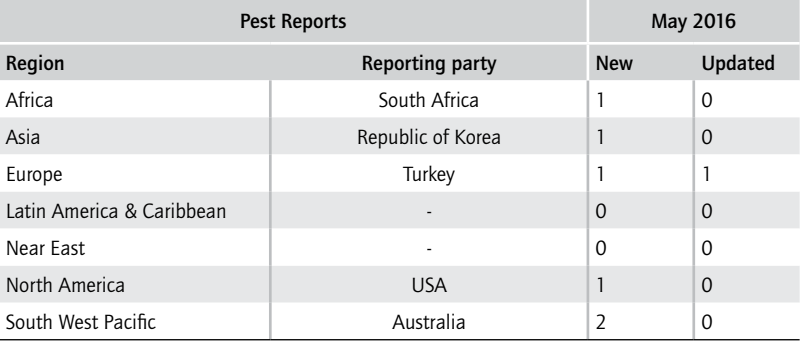

## Changes among Contact Points in May 2016

In May 2016, the following countries and RPPOs nominated new Contact Points: Jamaica, Switzerland, COSAVE. 3

#### nros update | National Reporting vol. 3 | 3 | june 2016 eng Obligations' newsletter

## Think before your travel – understand the consequences of your actions

How often do we travel and buy wooden curios, flowers or agricultural products to take home to your friends and family? THINK before you do this – you could be taking pests back to your country that could result in a very significant negative economic, food security or environmental impact.

## Prevention is better than cure Be responsible for your actions!

#### The acronym finder

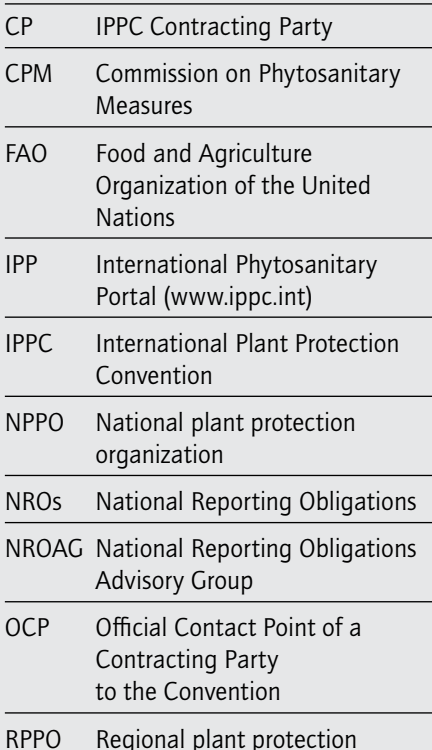

RPPO Regional plant protection organization

#### Useful links

**THE CARD** 

The role of the IPPC Contact Point <https://www.ippc.int/en/publications/role-ippc-official-contact-points/> A nomination form for the IPPC Contact Point <https://www.ippc.int/en/publications/ippc-official-contact-point-notification-form/> A nomination form for the IPP editor <https://www.ippc.int/en/publications/ipp-editor-nomination-request-nppos/> Guide to the IPP (Module IV) NEW VERSION (February 2015) <https://www.ippc.int/en/publications/80405/> General info on NROs <https://www.ippc.int/en/core-activities/information-exchange/nro/> NROs UPDATE: previous editions [https://www.ippc.int/en/core-activities/information-exchange/nro/the-year-of-the-official-contact-point/](https://www.ippc.int/en/core-activities/information-exchange/nro/the-year-of-the-official-contact-point/ ) <https://www.ippc.int/en/core-activities/information-exchange/nro/the-year-of-the-organization-of-the-nppo/> Summary of NRO reports provided by countries <https://www.ippc.int/en/countries/> List of IPPC Contact Points <https://www.ippc.int/en/countries/all/contactpoints/> Summary of pest reports provided by countries <https://www.ippc.int/en/countries/all/pestreport/>

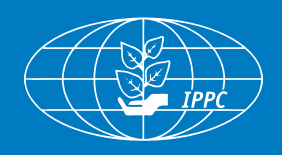

#### Contact the IPPC 4

International Plant Protection Convention Secretariat Food and Agriculture Organization of the United Nations Viale delle Terme di Caracalla, 00153 Rome, Italy Tel: +39 06 5705 4812 Email: ippc@fao.org | Website: www.ippc.int